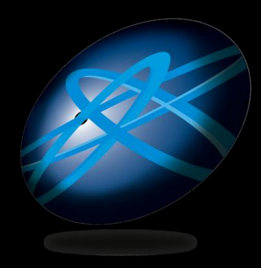

**Future Technology Days** 

#### Windows Server 2008 R2 で 仮想化は次のステージへ

#### マイクロソフト株式会社 エバンジェリスト 高添 修

http://blogs.technet.com/osamut/

本セッションの内容

- Windows Server 2008 & R2
- $\bullet$  Hyper-V 2.0
- リモート デスクトップ サービス
- R2 世代の Microsoft VDI
- ここにも使われている仮想化
- $\bullet$ まとめ

## Windows Server 2008 E R2

#### Windows Server 2008 & R2

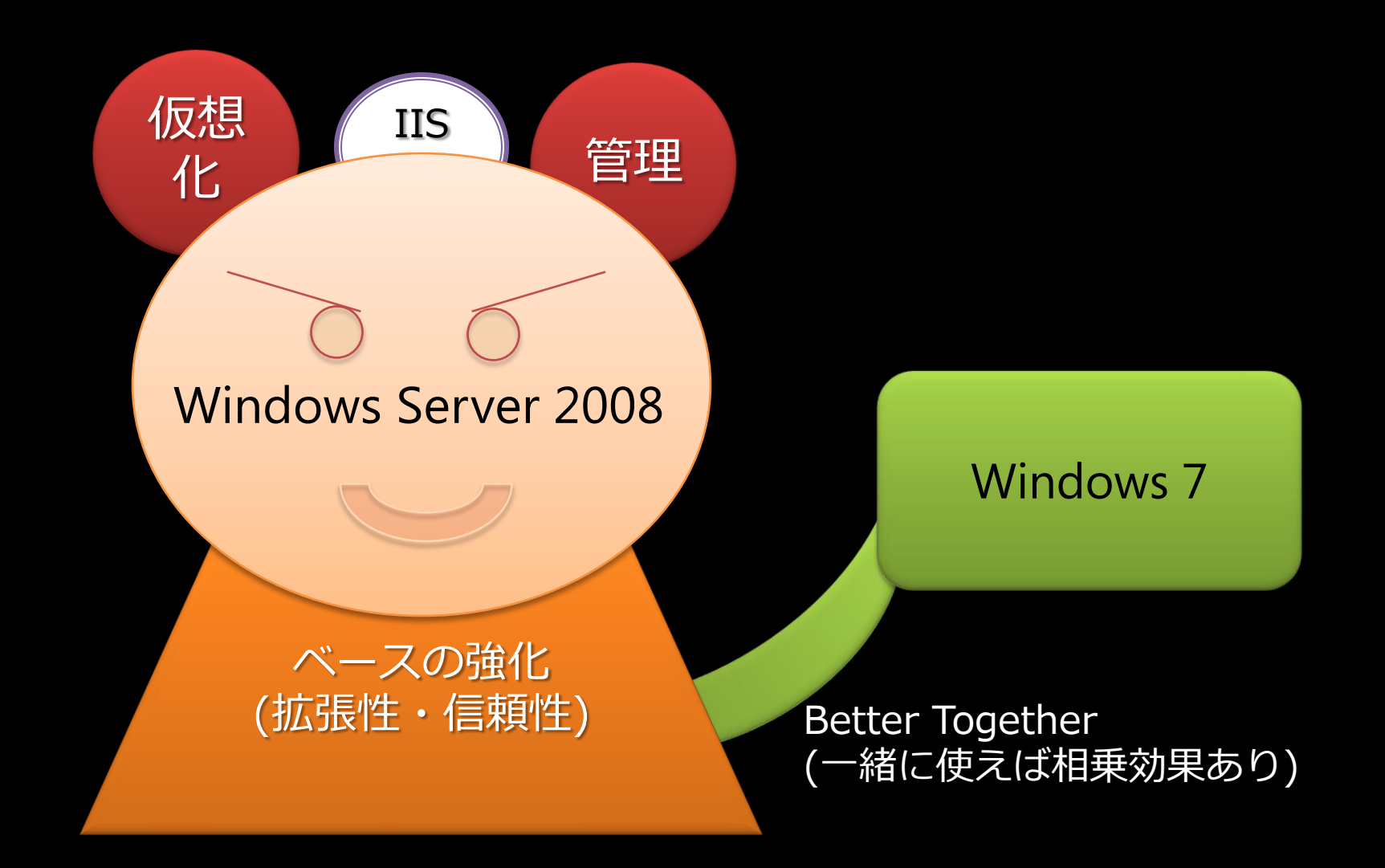

※ Windows Server 2008 や Windows Vista のカーネルとテクノロジがベース

### R2 仮想化 の 3 大機能

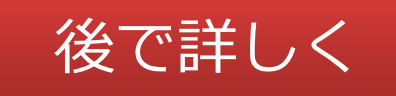

- サーバーの仮想化
	- $\bullet$  Hyper-V 2.0
- プレゼンテーションの仮想化
	- リモート デスクトップ サービス (RDS) ● 新 コネクション ブローカー

- デスクトップの仮想化
	- Virtual Desktop Infrastructure (VDI)

## 「仮想化」の振り返り

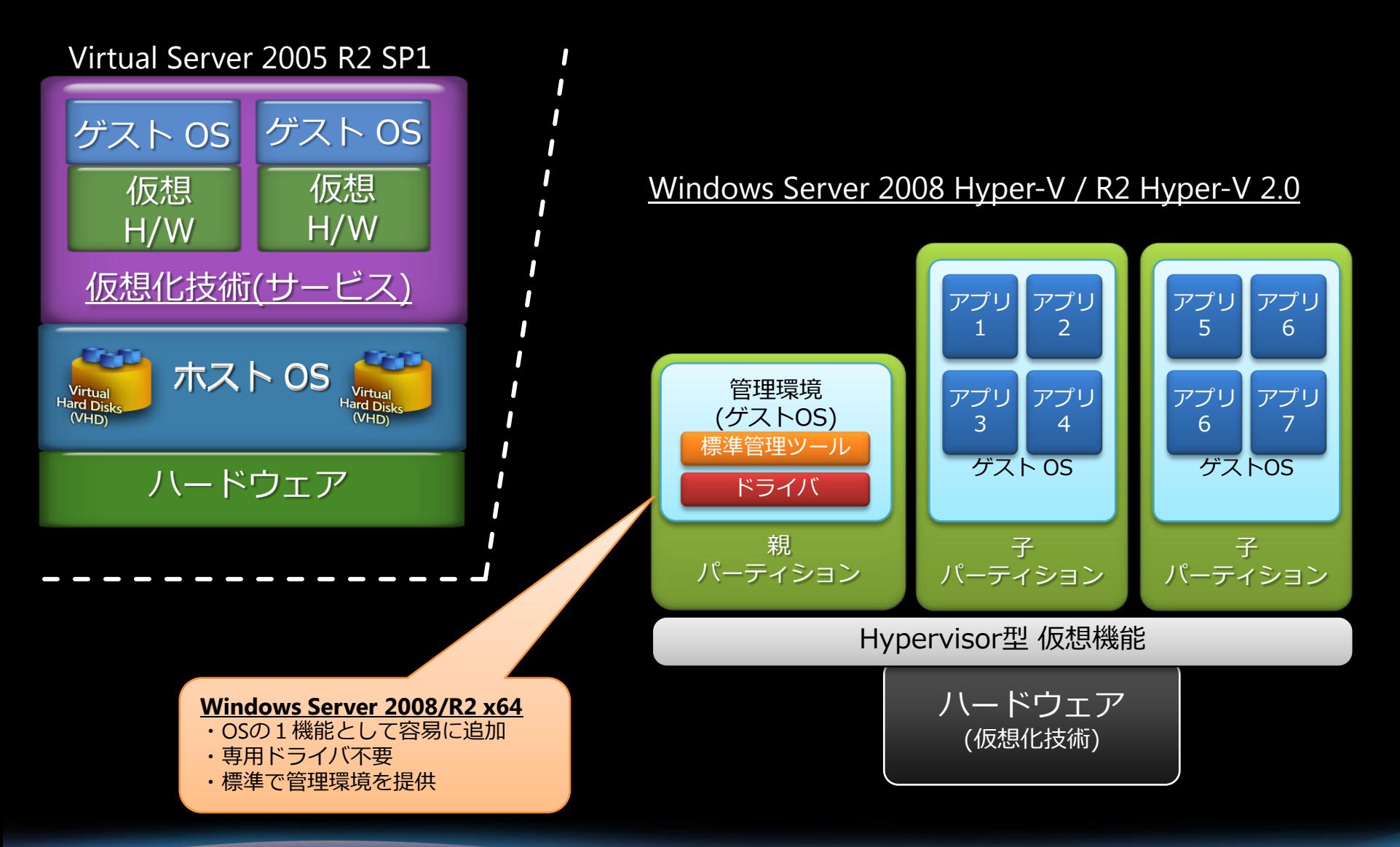

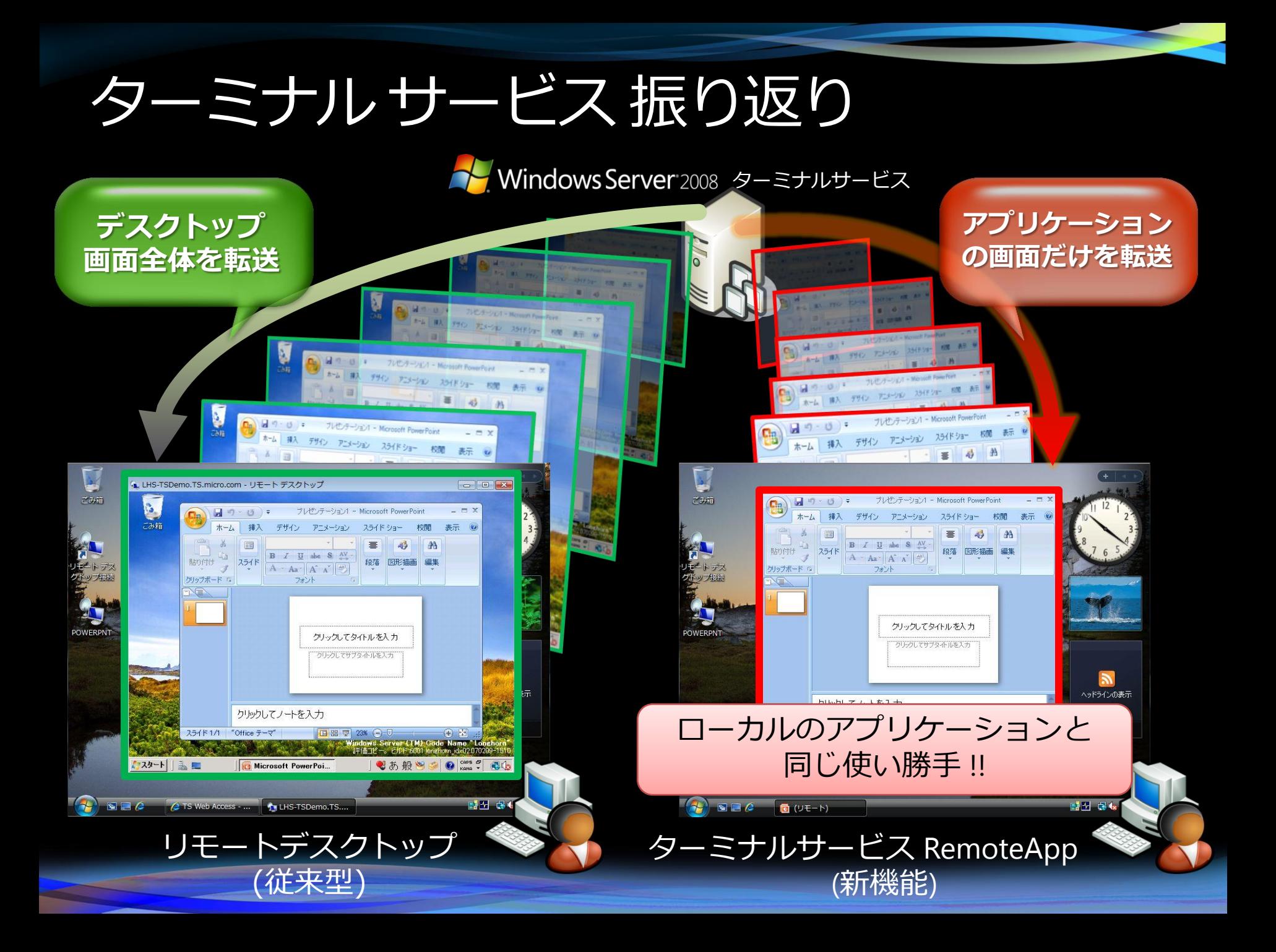

### 柔軟なアクセス環境の提供

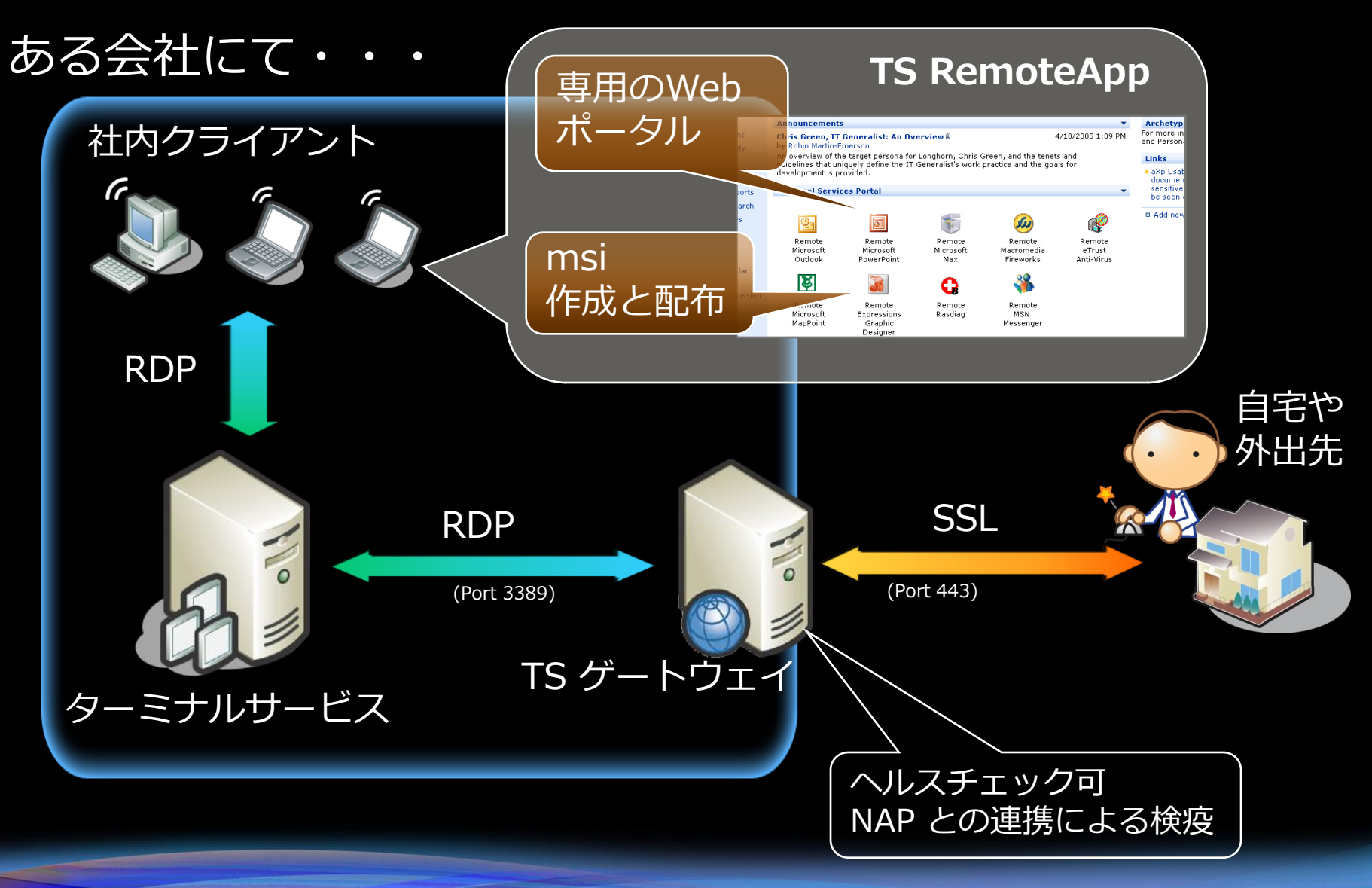

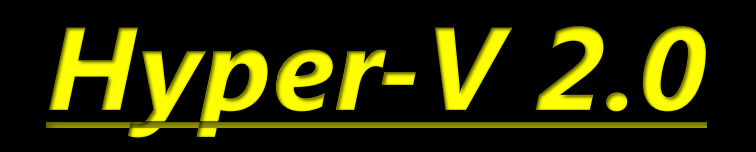

## Hyper-V 2.0 の新機能

- 意識して利用するもの
	- Live Migration
	- 32 論理プロセッサ
		- サーバー集積率の更なる向上
	- 仮想ディスクのホットプラグ対応
		- SCSI Disk として Hot Add/Hot Remove
- その他
	- Core Parking や P-State による消費電力制御
	- Cond Level Address Translation (SLAT)  $\sigma$ サポート
	- TCP/IP Offload Engines (TOEs) と<br>ジャンボフレームのサポート

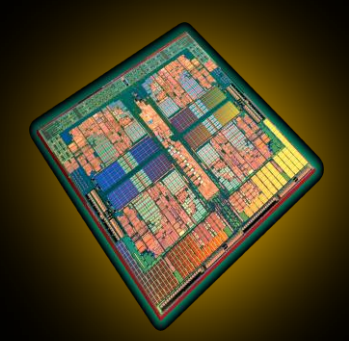

## コアバーキング

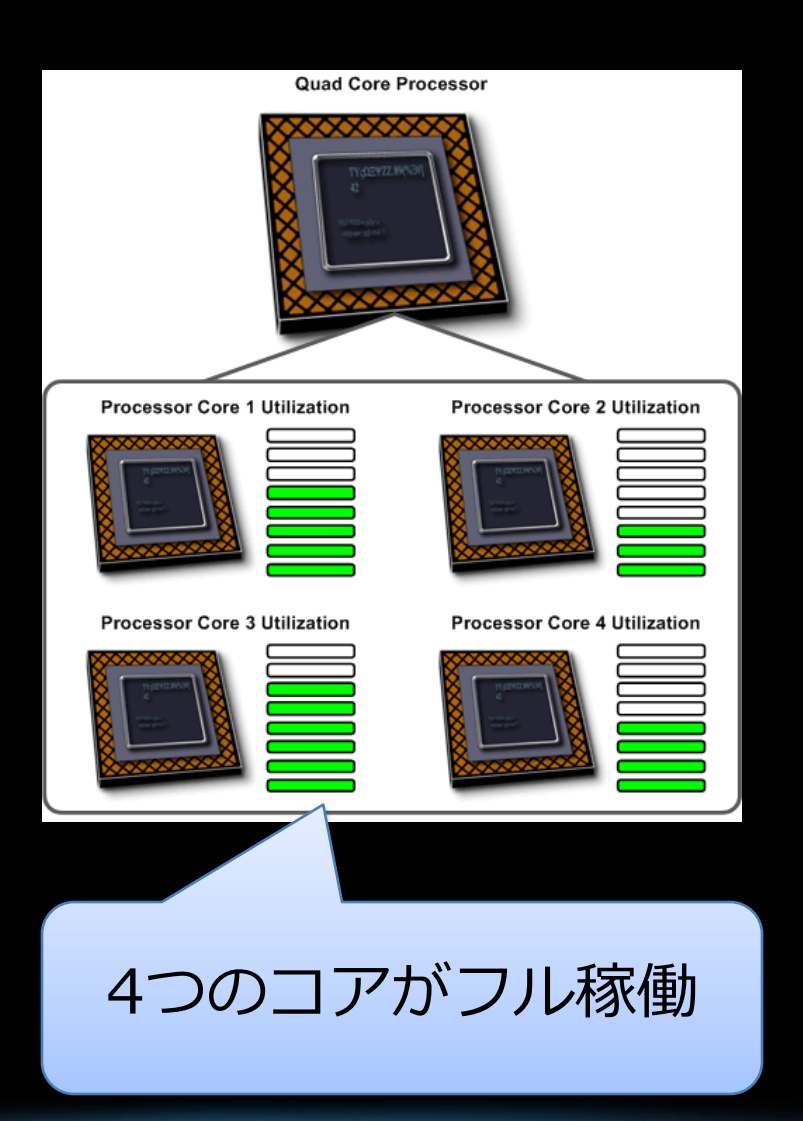

#### 1つのコアに処理集中 他のコアを停止し 工コ運転

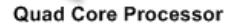

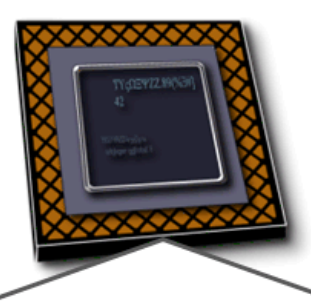

**Processor Core 1 Active** 

#### Processor Core 2 Inactive

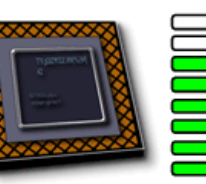

#### **Processor Core 3 Inactive**

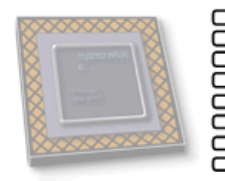

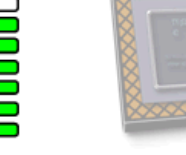

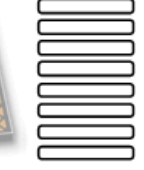

#### **Processor Core 4 Inactive**

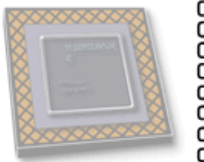

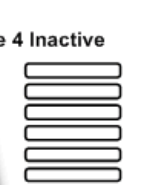

コアパーキングの効果

#### ● 8 CPU 環境における 今までの CPU マシン利用パターン

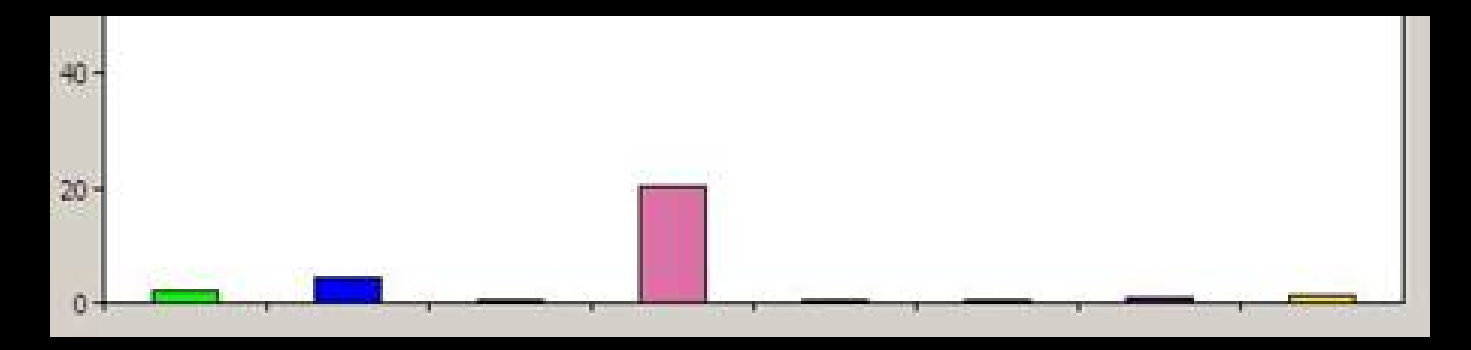

#### • コアパーキング動作時

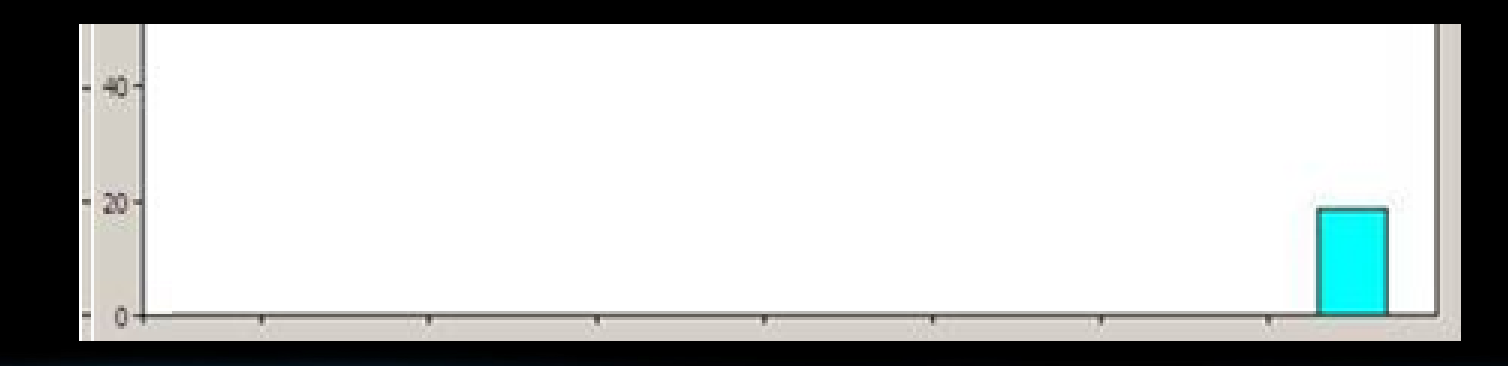

### **Live Migration**

- 仮想マシンを止めずに<br>物理マシン間移動
	- サービス無停止 • 柔軟なインフラ構築
- 利用する機能
	- $\bullet$  Hyper-V 2.0
	- MSFC
	- 共有ディスク
	- Cluster Shared Volumes

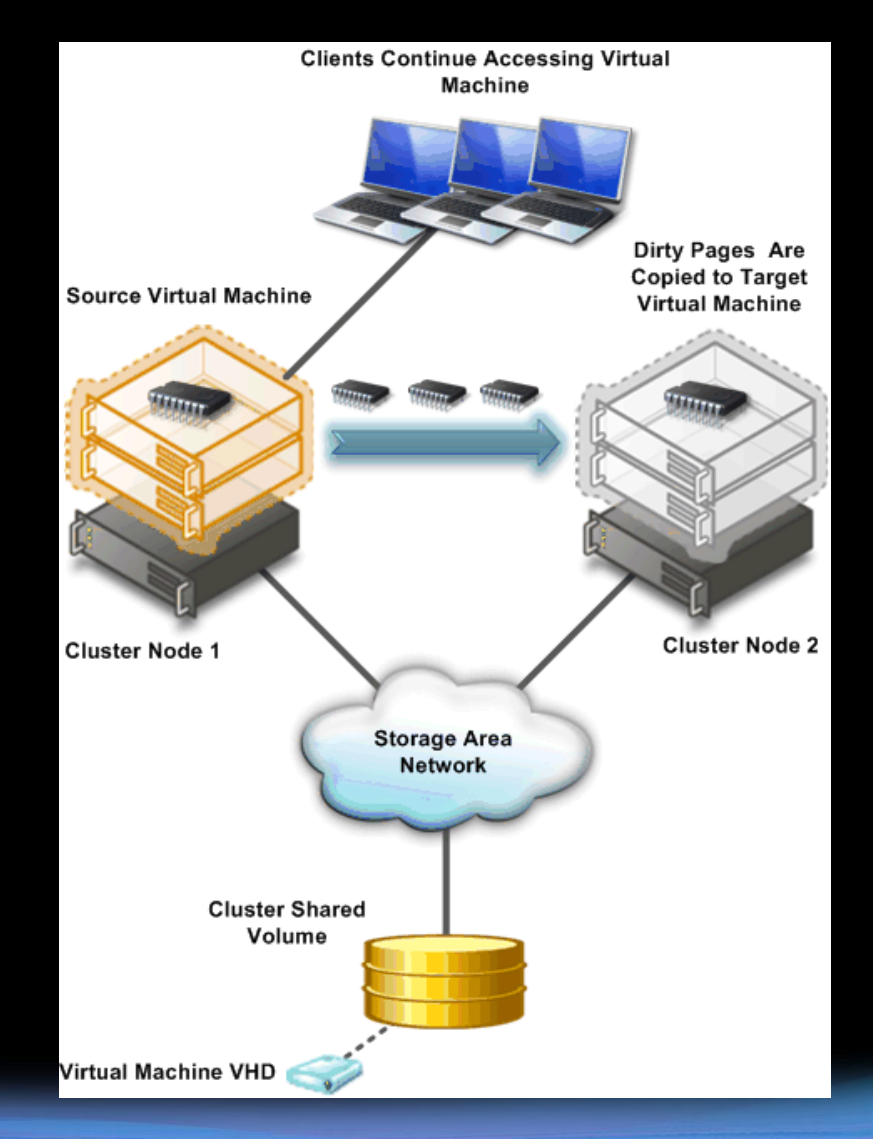

### (参考) Quick Migration と Live Migration

#### Quick Migration

(Windows Server 2008 Hyper-V)

- 1. ステートの保存
	- a) 移動先で仮想マシンを作成
	- b) 仮想マシンのメモリ情報を 共有ディスクに保存
- 2. 仮想マシンの移動
	- a) ストレージのコネクティビティの ホストOS間での移動
- 3. ステートのリストアと実行
	- a) 共有ディスクからメモリ情報の 取得

#### Live Migration

(WS08R2 Hyper-V)

- 1. VMステートとメモリ情報の転送
	- a) 移動先で仮想マシンを作成
	- b) LANを介し、メモリページを ターゲットの仮想マシンに転送
- 2. 最新のステートを転送し、 仮想マシンへリストア
	- a) 仮想マシンの一時停止
	- b) ストレージコネクティビティの ホストOS間での移動
- 3. 一時停止の解除、実行

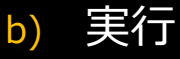

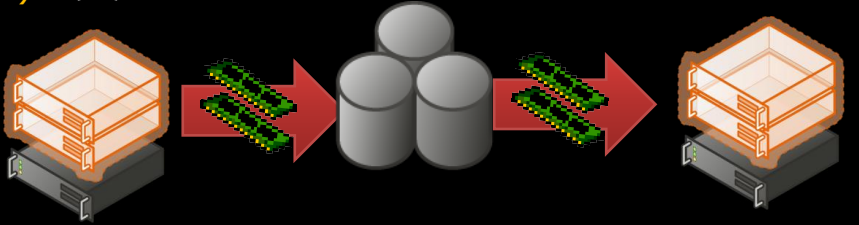

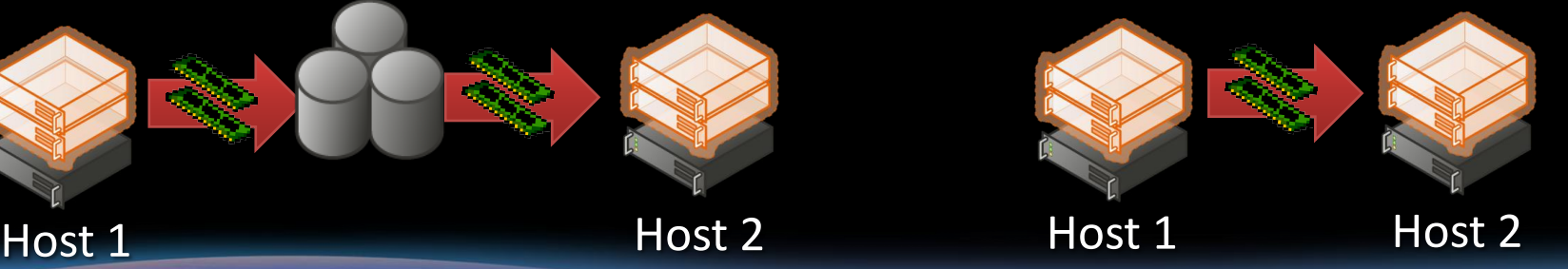

オンメモリデータの移行

メモリ

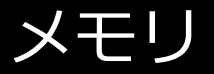

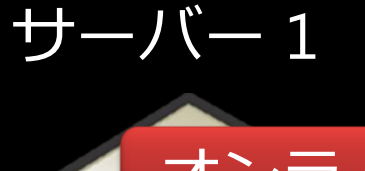

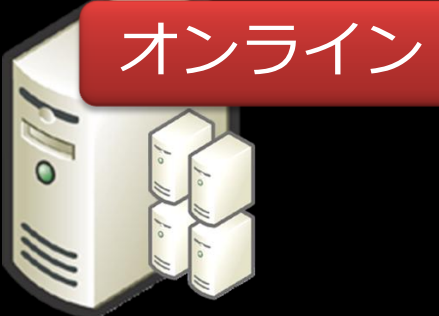

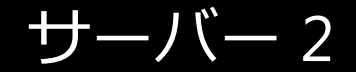

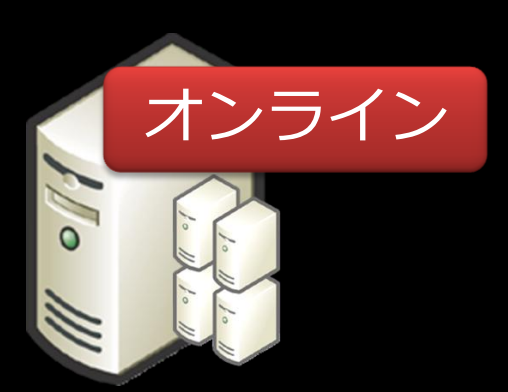

#### **Cluster Shared Volumes (CSV)**

- 複数のノードから共有ディスクヘアクセス
- ストレージ設計も容易に

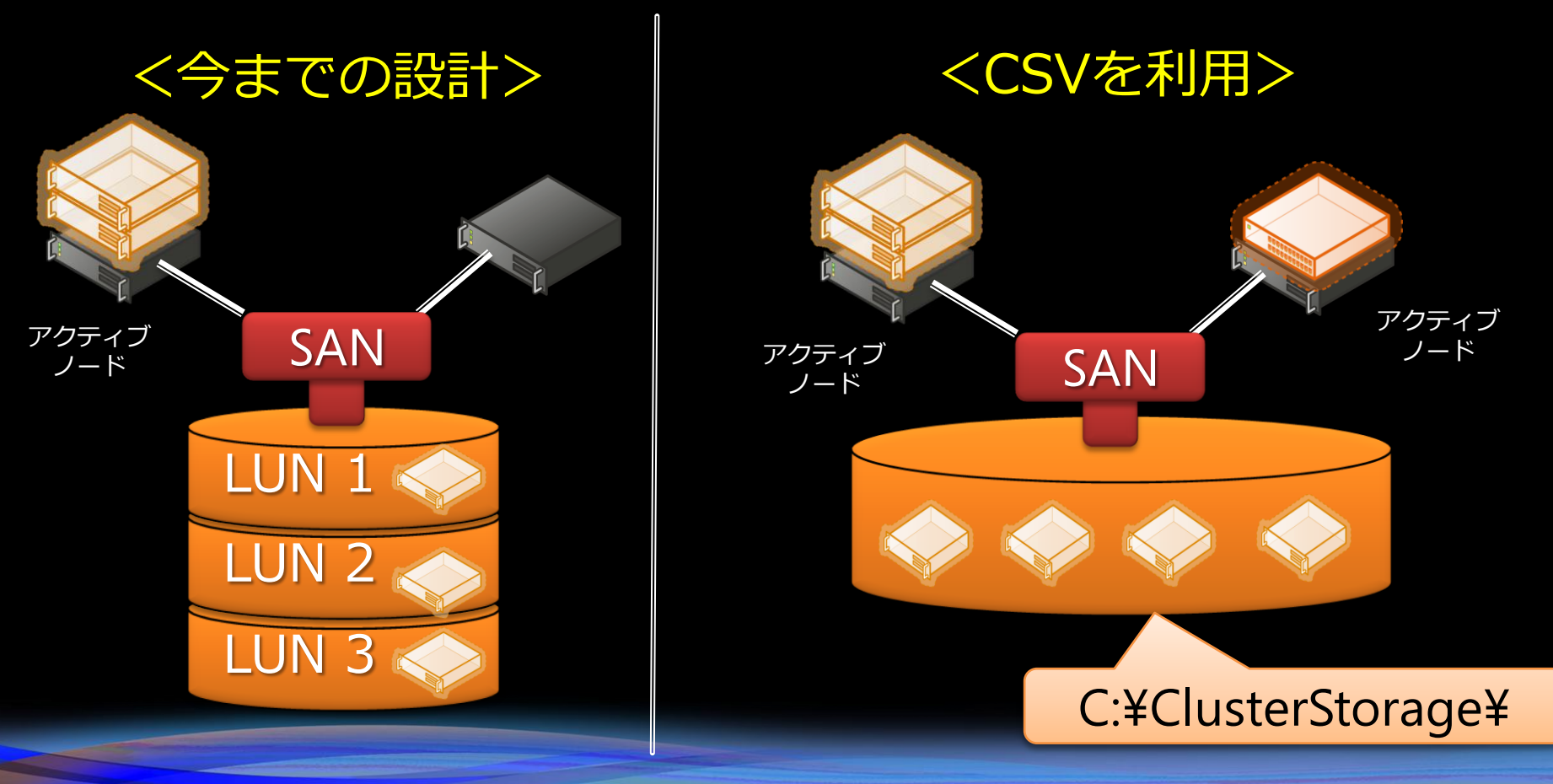

### CSVの実際の見え方

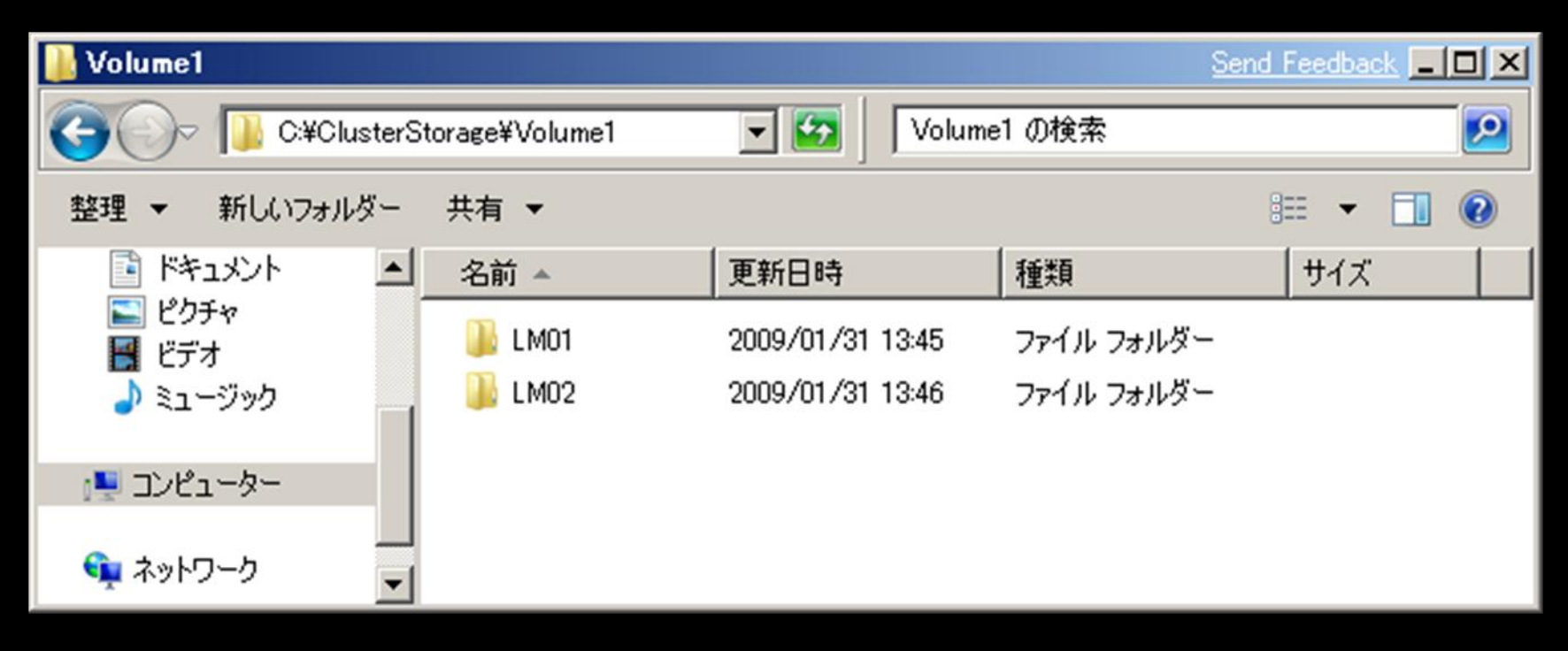

#### • クラスタのどのマシンからも C ドライブ 配下のフォルダに見える

● フェールオーバー クラスタの新機能として

## VHD からのブート

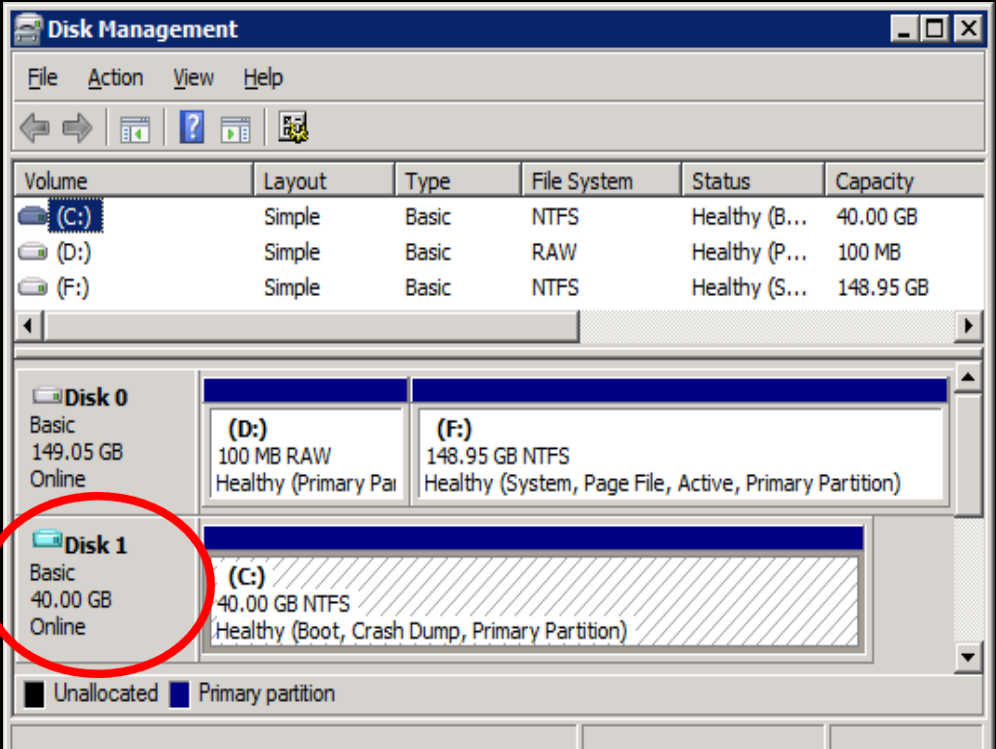

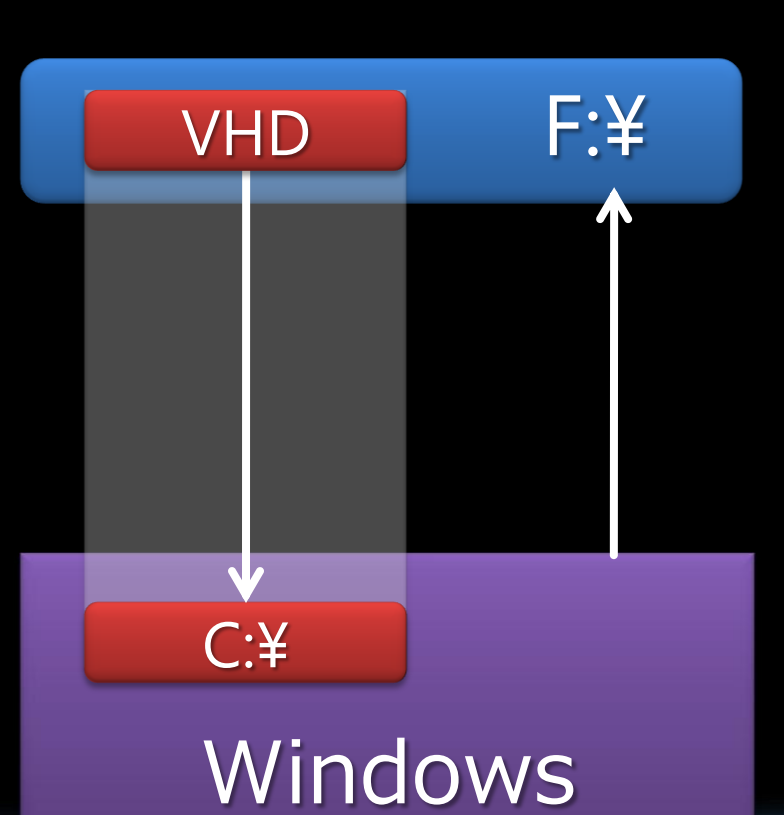

## リモート デスクトップ サービス

## リモートデスクトップサービス

- 旧 ターミナル サービス
	- デスクトップの仮想化を意識した名前に
	- 今までの機能を引き継ぎ、さらに拡張も
	- ※リモートユーザーに対するサービス向上 ● ローカル利用とのギャップ低減
- カスタマイズ可能な仕様
	- RDP をカスタマイズするための API を充実
	- 専用ポータルのカスタマイズにも対応

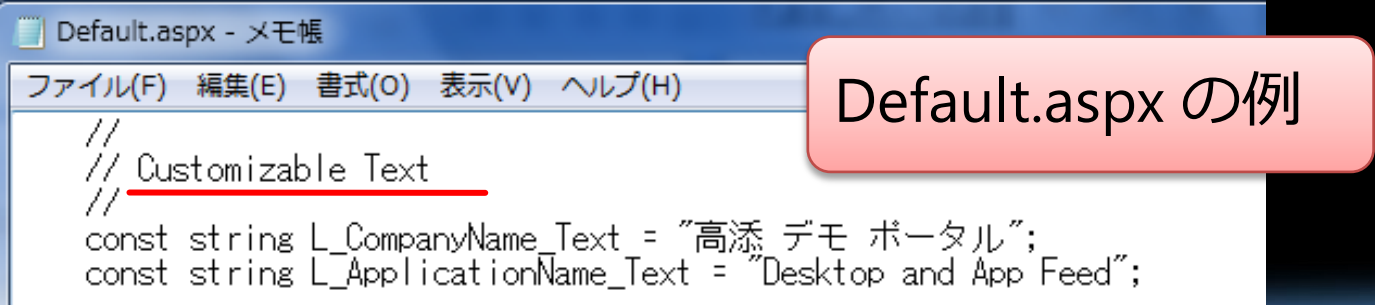

## ローカル利用とのギャップ低減

- マルチメディア リダイレクト
- クライアント側で再生 • Aero グラス
- DirectX のリダイレクト
- 10台までのマルチモニタ
- 言語バー リダイレクト
- シングル サインオン
- タスクスケジューラ連携

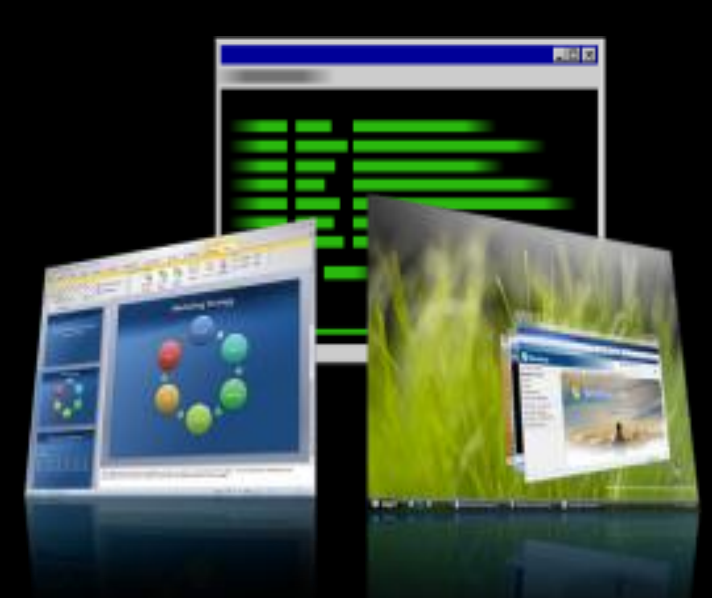

## RDPレンダリングの実行場所

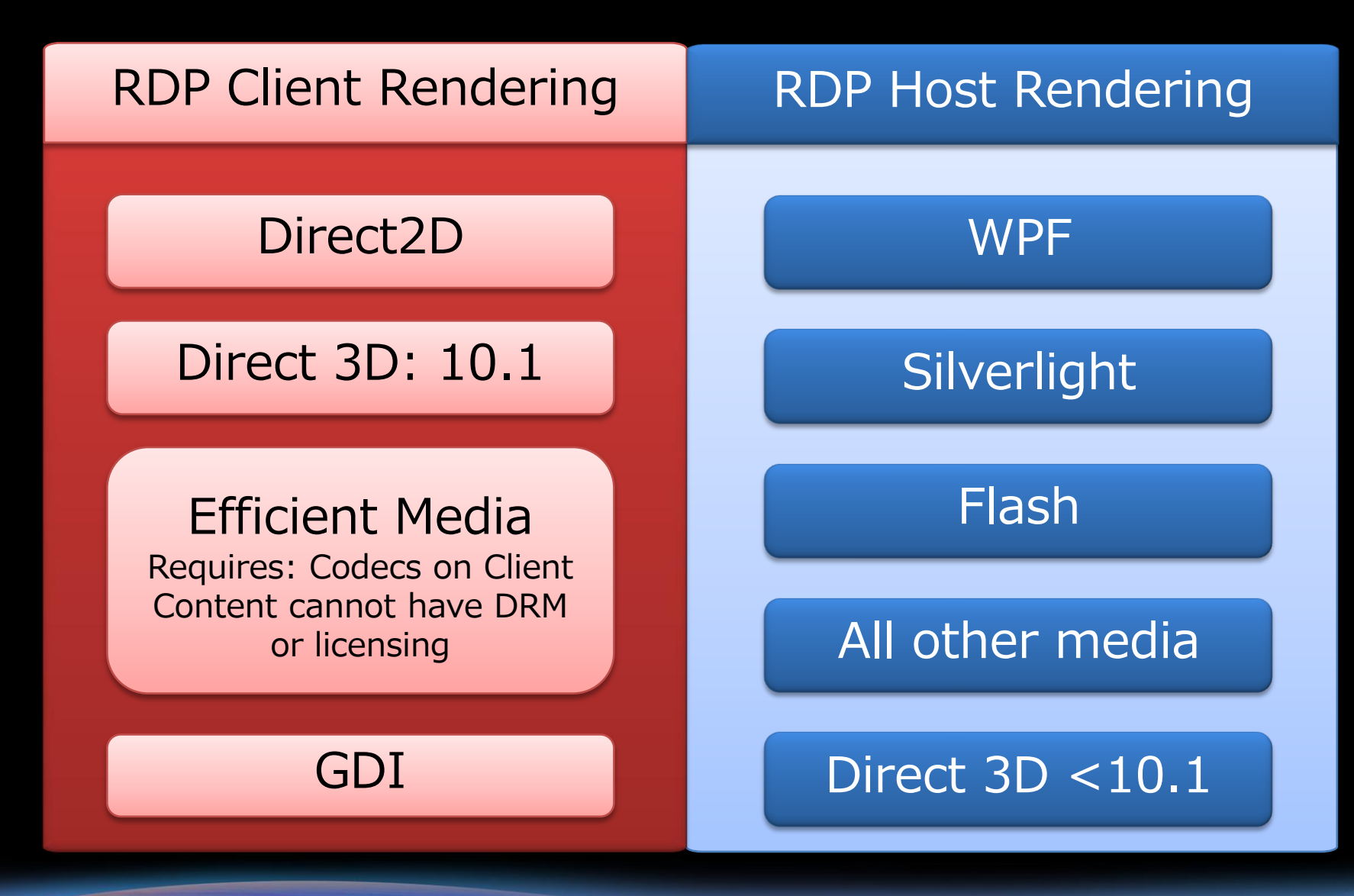

RDP アプリケーション パフォーマンス

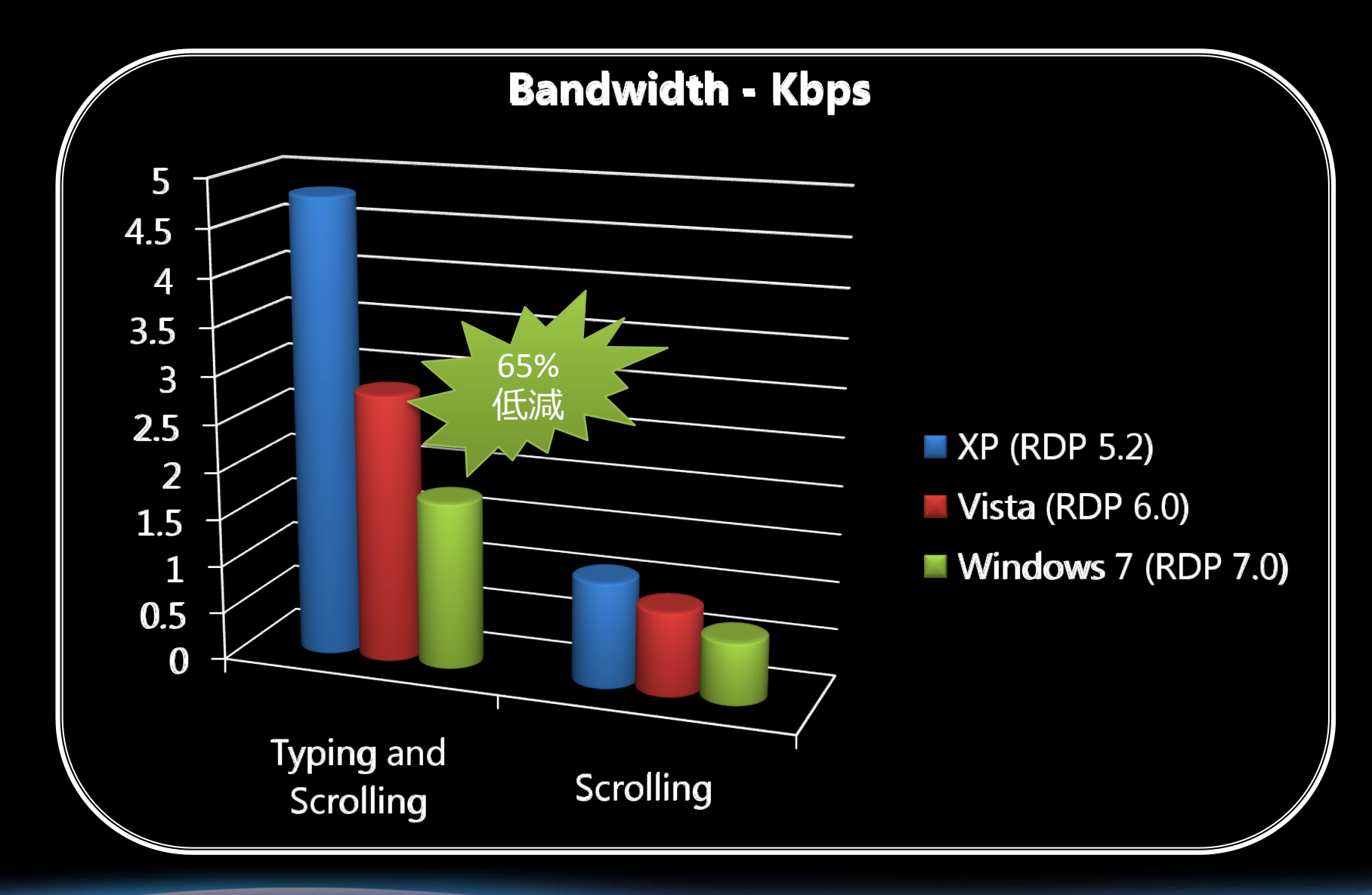

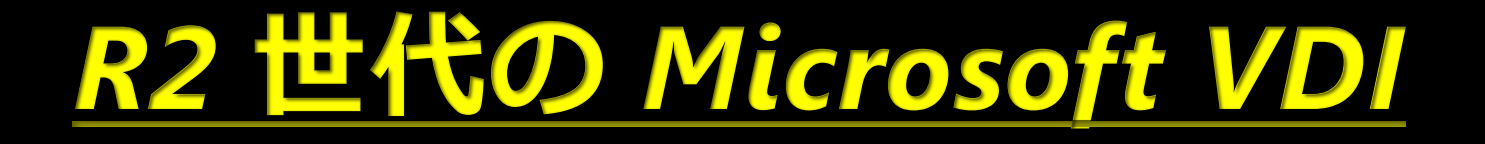

### R2 世代の VDI • VDIに必要な要素技術を マイクロソフトがすべて提供

#### • 構成要素

- Hyper-V 2.0
- リモートデスクトップ サービス
- RAD Web Access (ポータル)
- RemoteApp
- SCVMM 2008 R2 (今後提供予定)
- Application Virtualization

## VDI テクノロジ ロードマップ

ベースとして:Microsoft テクノロジ のみの VDI より大規模かつダイナミックに: Microsoft + CITRIX テクノロジ

**VECD** for Windows<sup>7</sup>

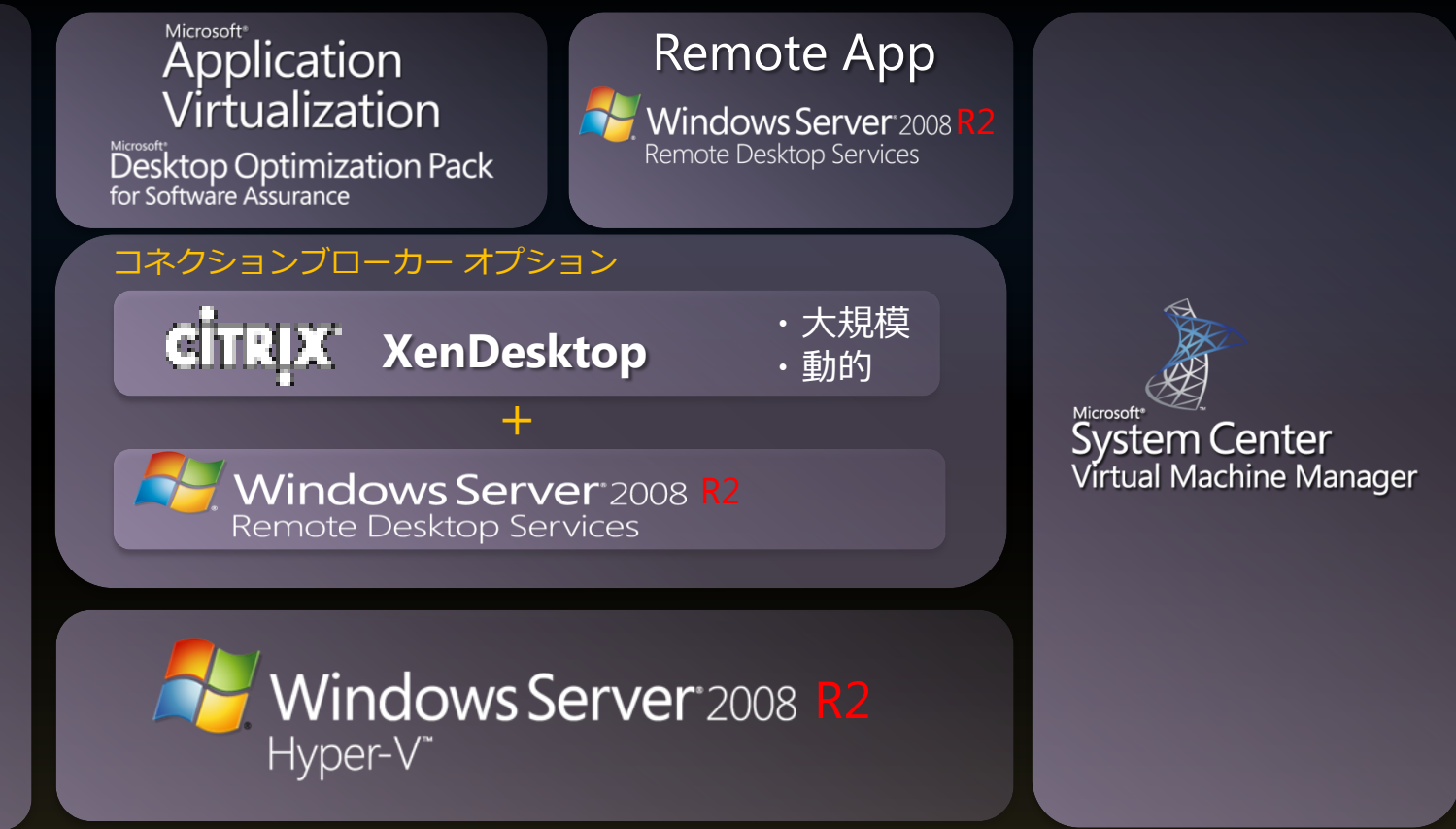

#### マイクロソフトとCitrix 社による協業も進んでいます。

## 必要となるコンポーネント

- Remote Desktop Server (旧ターミナルサーバー)
	- リダイレクター
	- RemoteApp サービス提供
- RD Connection Broker (旧セッションブローカ)
- RAD Web Access (旧 TS Web アクセス)
	- RAD が 提供する情報のフィードの公開も
- RD Virtualization + Hyper-V 2.0
	- Live Migration との併用可能
- Active Directory (必須)
	- 全ての仮想デスクトップはドメイン参加が必須
	- ユーザーと仮想デスクトップの 1:1 の関連付け

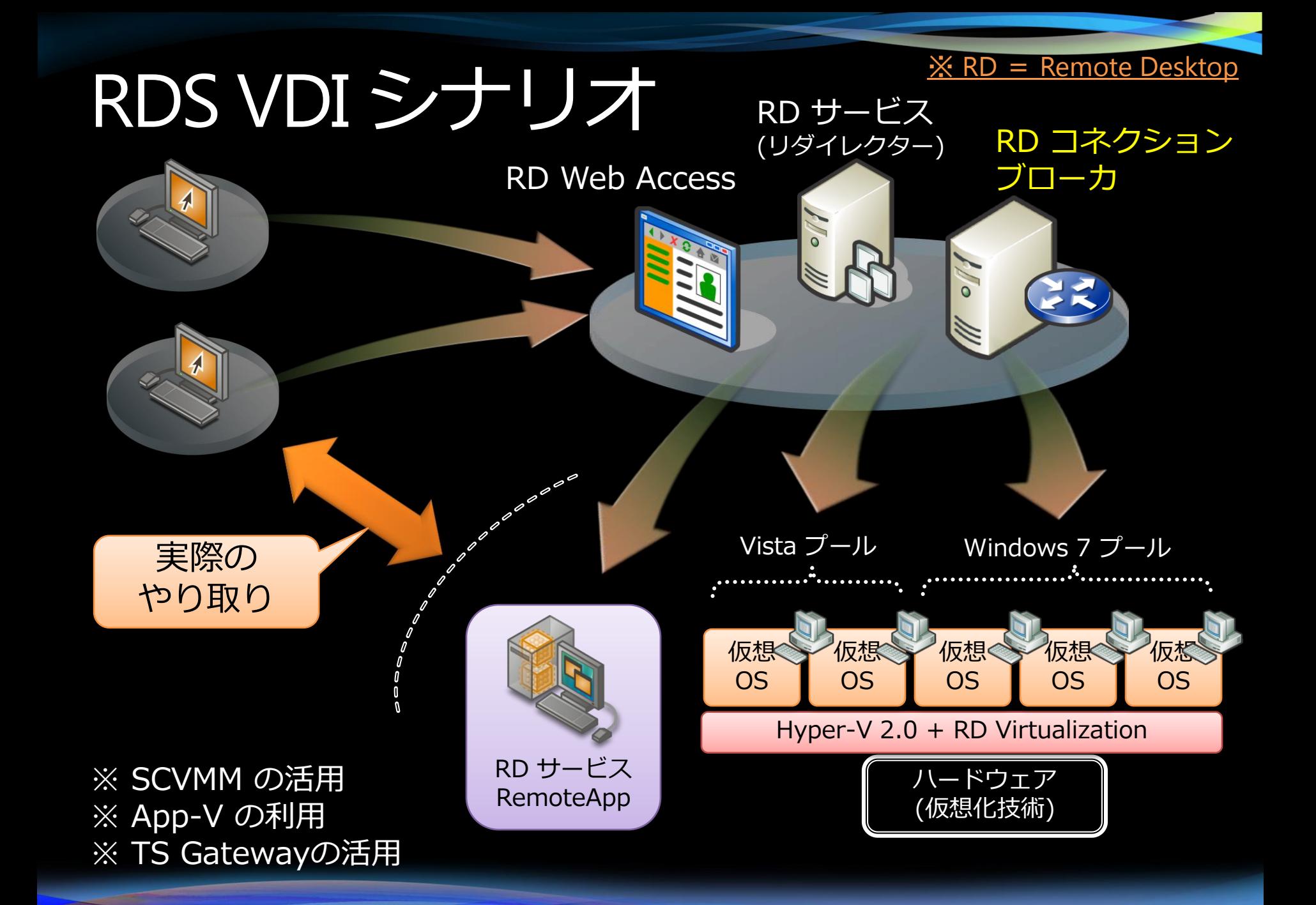

#### RemoteApp & Desktop (RAD)

- 仮想化シナリオへの新しいアクセスパターン  $\bigcap$ 
	- RAD Web Access = Windows XP to Vista C+ • RAD Connections = Windows 7

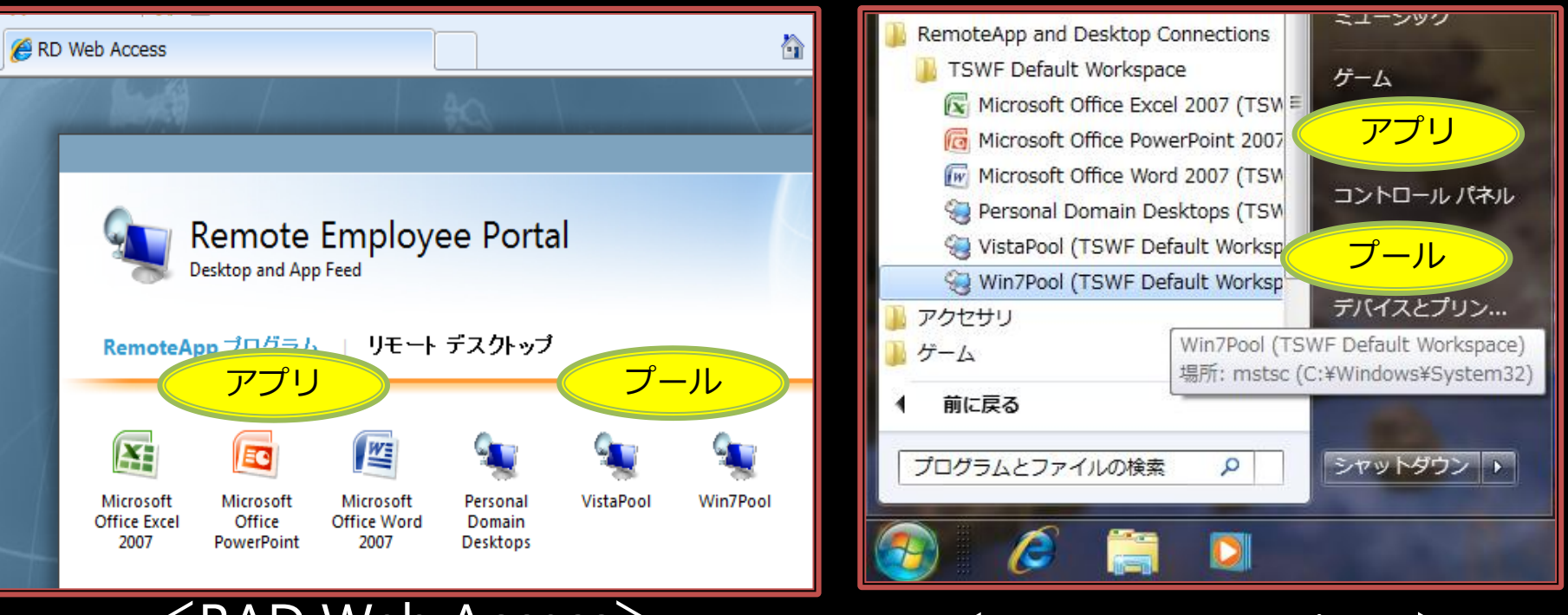

#### <RAD Web Access>>>>>>>>>>>>>>>>>>>

### RAD Connections 設定方法

 $\sim$  Workspace  $\sim$ 

#### Windows 7 windows /<br>コントロールパネル 初期設定は左のリンクから

#### **OD**  $-4$ コントロール パネルの検索 Q **○○ マ** < すべてのコントロール パネル項 闘 コンテロール バネル・トーム Connect to desktops and programs at your workplace Set up a new connection **TSWF Default Workspace** プロパティ with RemoteApp and Action Center **Desktop Connections** This connection contains: 0 programs and 2 desktops ClearType Text Tuner To start using this connection, click Start, click All Programs, and then click RemoteApp and Desktop Connections. NVIDIA nView Desktop danager 接続状態: 未接続 RemoteApp and Desktop 最終更新日時: 2009年2月1日 (21:10) 詳細を表示 Connections √更新は成功しました 作成日: 2009年2月1日 (21:07) 削除 RD コネクション URL 入力 Type the URL to set up a new connection 接続完了 設定更新もここからConnection URL: https://cb01.contoso.com/tsfeed/webfeed.aspx

#### MS VDIの今後の予定

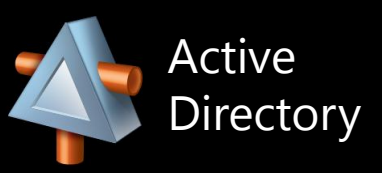

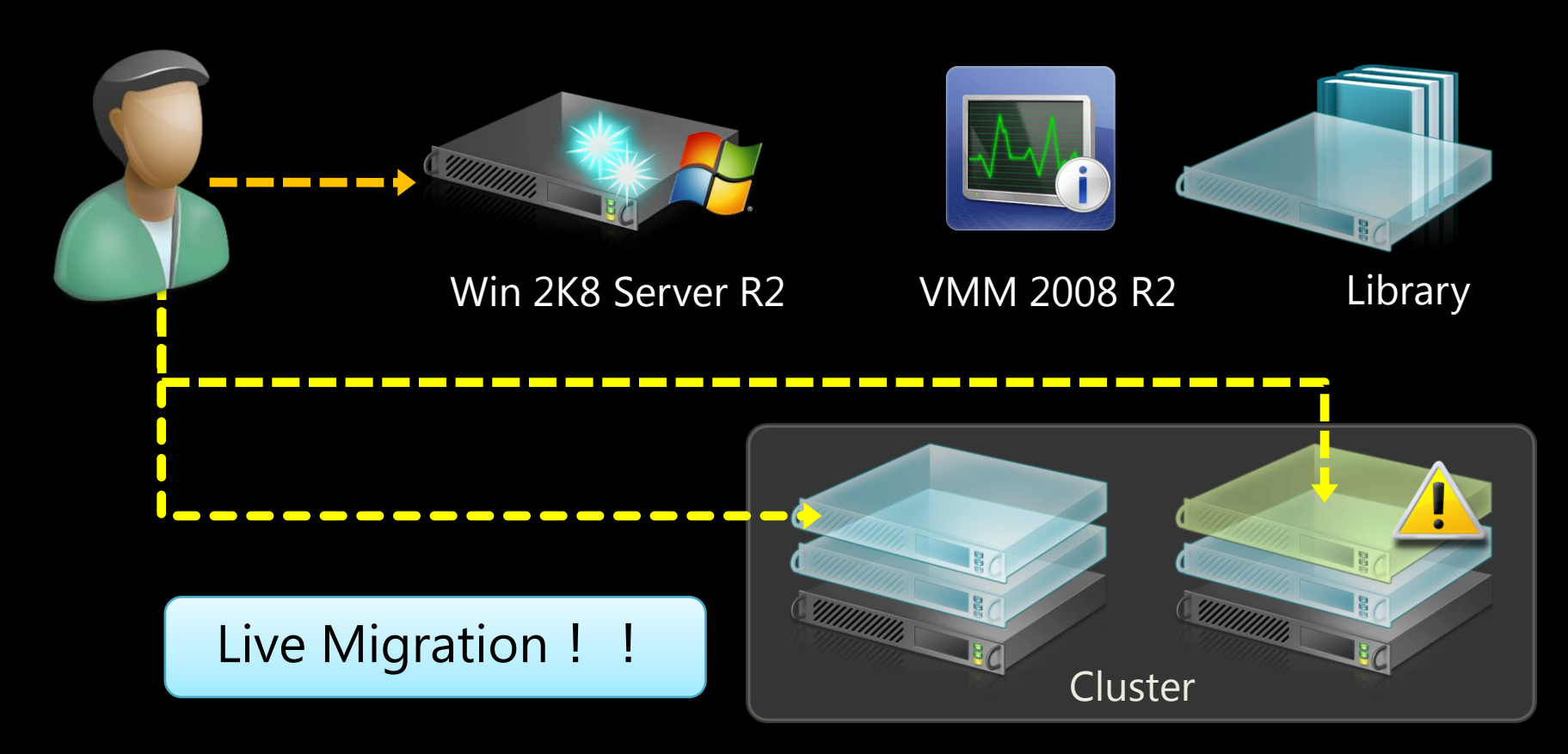

## ここにも使われている仮想化

## Hyper-V 1.0 事例

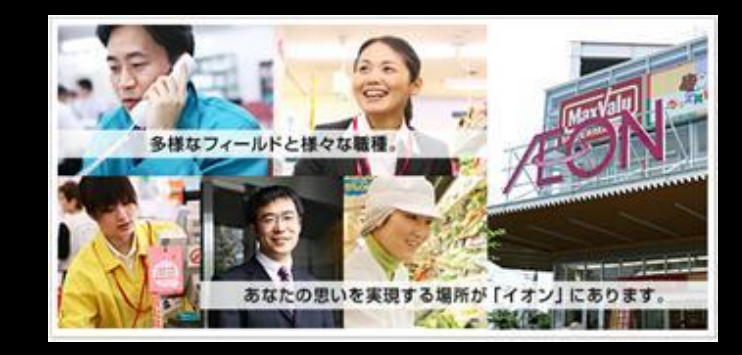

## ●イオンリテール 株式会社 様

イオングループとして取り組んでいるIT全般統制の一環として組織ならびに業 務横断的なID管理基盤のプラットフォームにマイクロソフト製品の全面的に採 用いたしました。

導入、運用、保守コストの削減をめざしプラットフォームの仮想化技術として Windows Server 2008 Hyper-V、運用管理にはSystem Centerの導入を決定しま した。

## マイクロソフト社内事例

#### • アクセス頻度の高い 2 大サイトを Hyper-V 上で運用中

- MSDN (msdn.microsoft.com) : 300 万ページビュー / 日
- TechNet (TechNet.microsoft.com) : 100 万ページビュー / 日

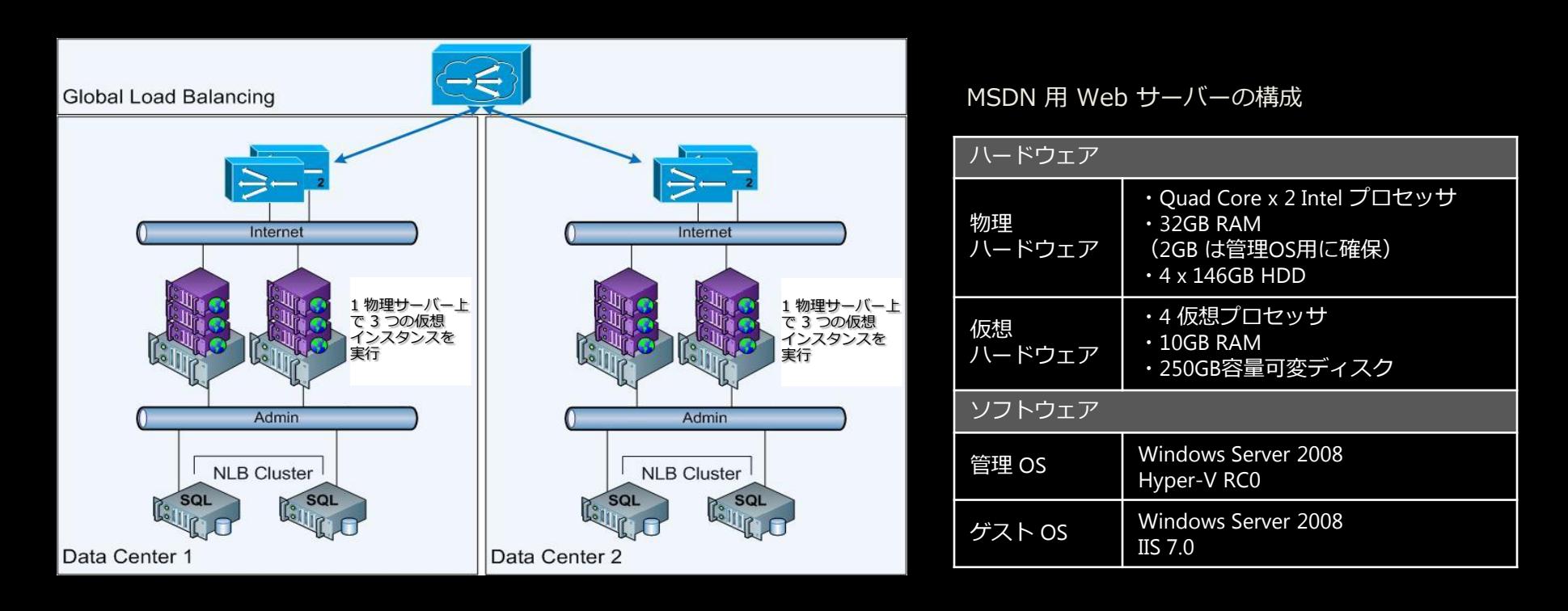

Microsoft.com Operations Virtualizes MSDN and TechNet on Hyper-V:

http://download.microsoft.com/download/6/C/5/6C559B56-8556-4097-8C81-2D4E762CD48E/MSCOM\_Virtualizes\_MSDN\_TechNet\_on\_Hyper-V.docx

#### **Windows Azure Fabric Controller**

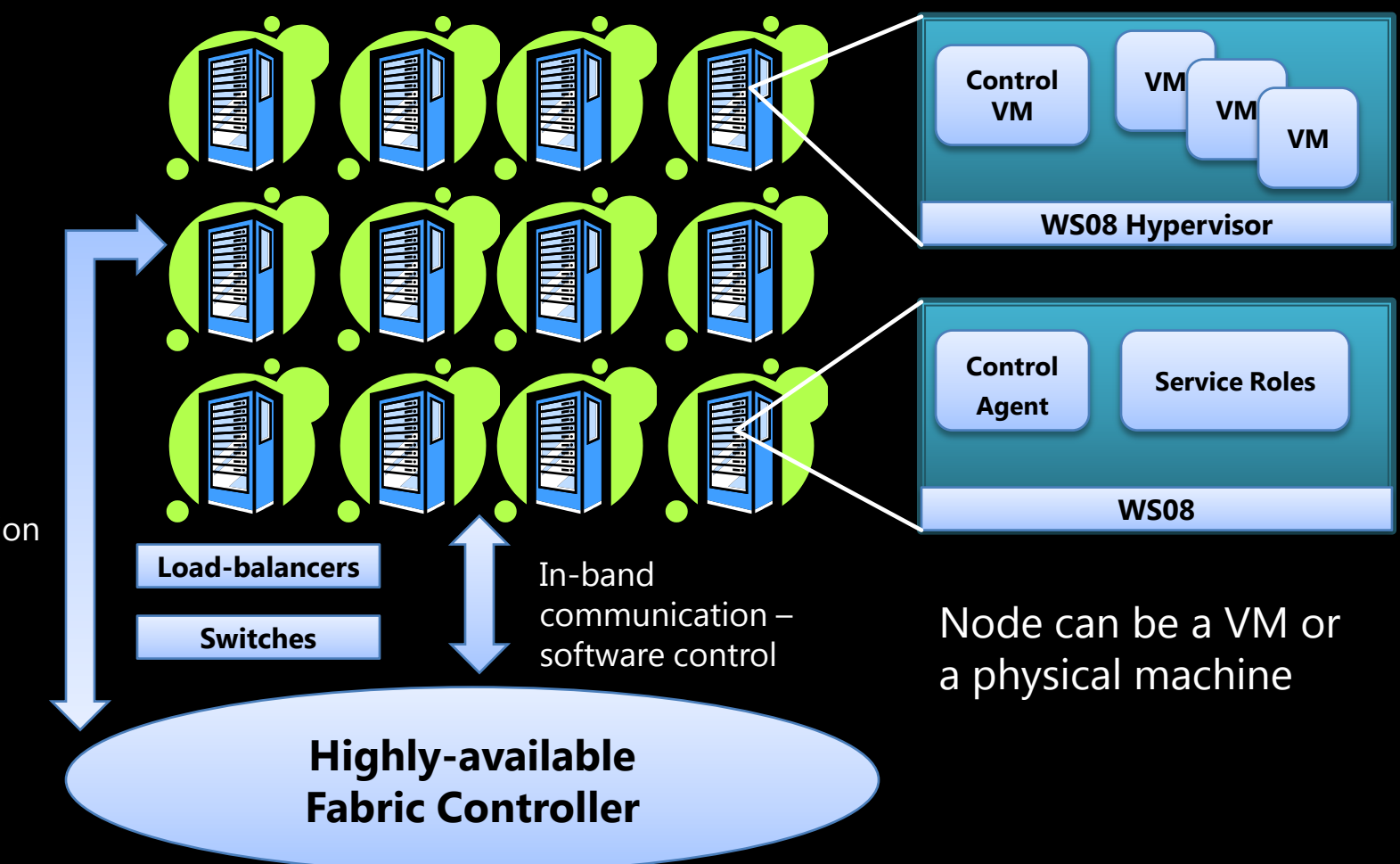

Out-of-band communication – hardware control

#### テスター向けツール Codename "Camano"

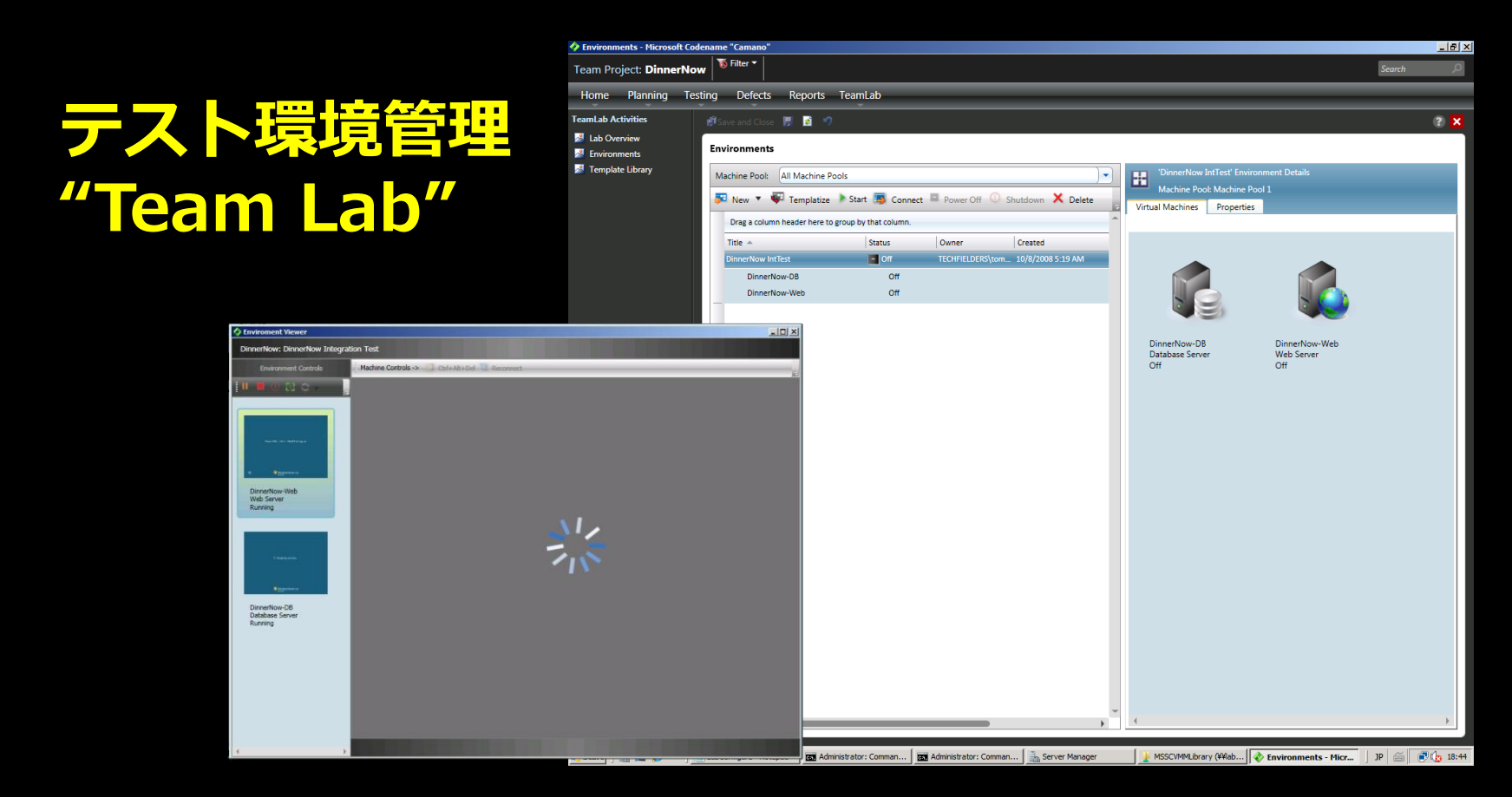

#### • システム開発時、テスト環境を自動構築 ● Hyper-V や SCVMM を利用

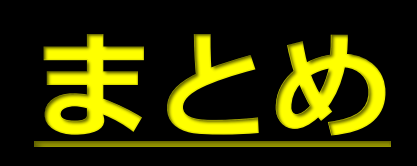

## 仮想化は自動化と共に

- Windows PowerShell 2.0 + リモート管理
- PowerShell 管理対象
	- $\bullet$  Hyper-V 2.0
	- リモートデスクトップ サービス
	- フェールオーバークラスタ
	- $\bullet$  IIS
	- Active Directory
	- OS そのもの
	- System Center 製品群

#### まとめ

- Windows Server 2008 は企業インフラを 支える仕組みを持ち、R2はさらに進化。
- その中でも「仮想化」技術は、
	- コスト削減の切り札
	- ダイナミック IT を支える基盤
- まずは Windows Server 2008 を、
- そして Windows Server 2008 R2 を、

ご活用下さい!!

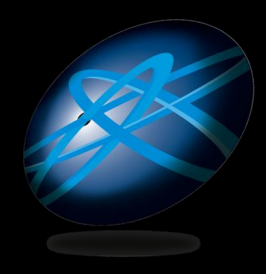

#### **Future Technology Days**

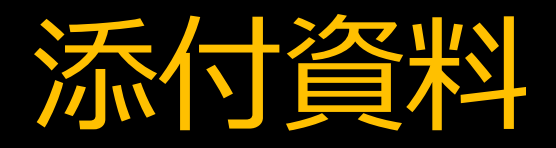

### CSV アーキテクチャ(1)

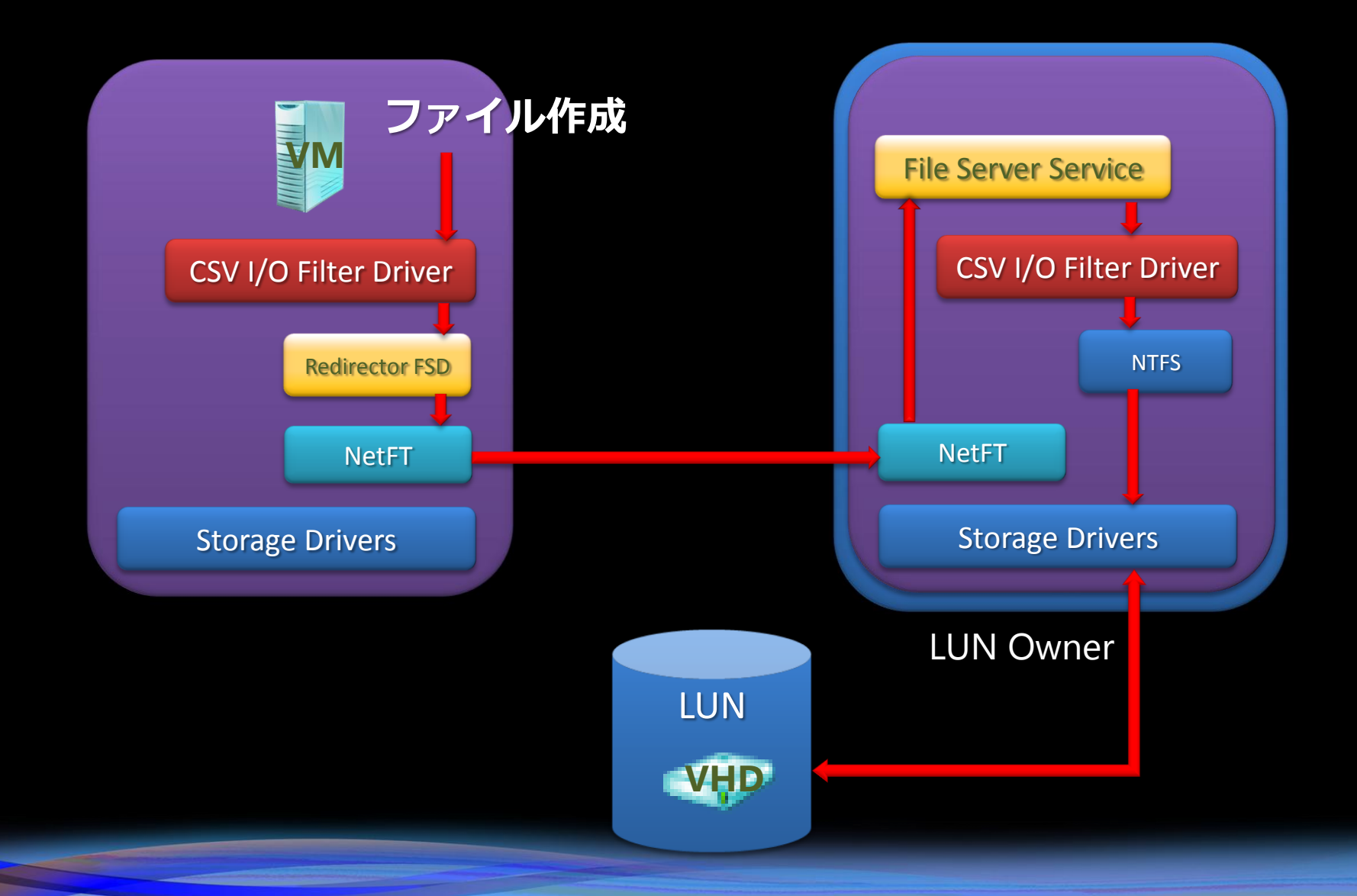

### CSV アーキテクチャ(2)

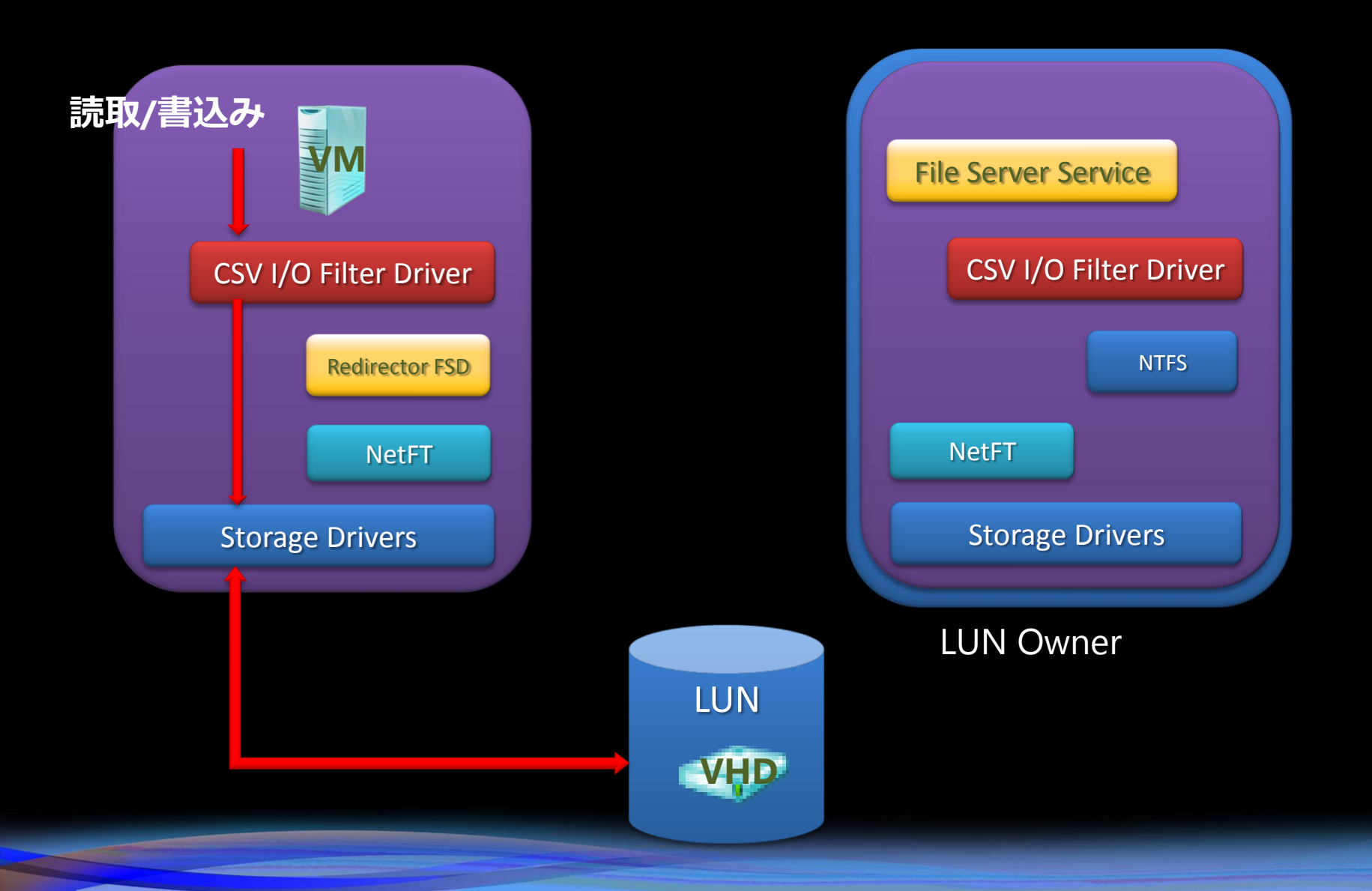

#### RDP グラフィックアーキテクチャ (Windows 7)

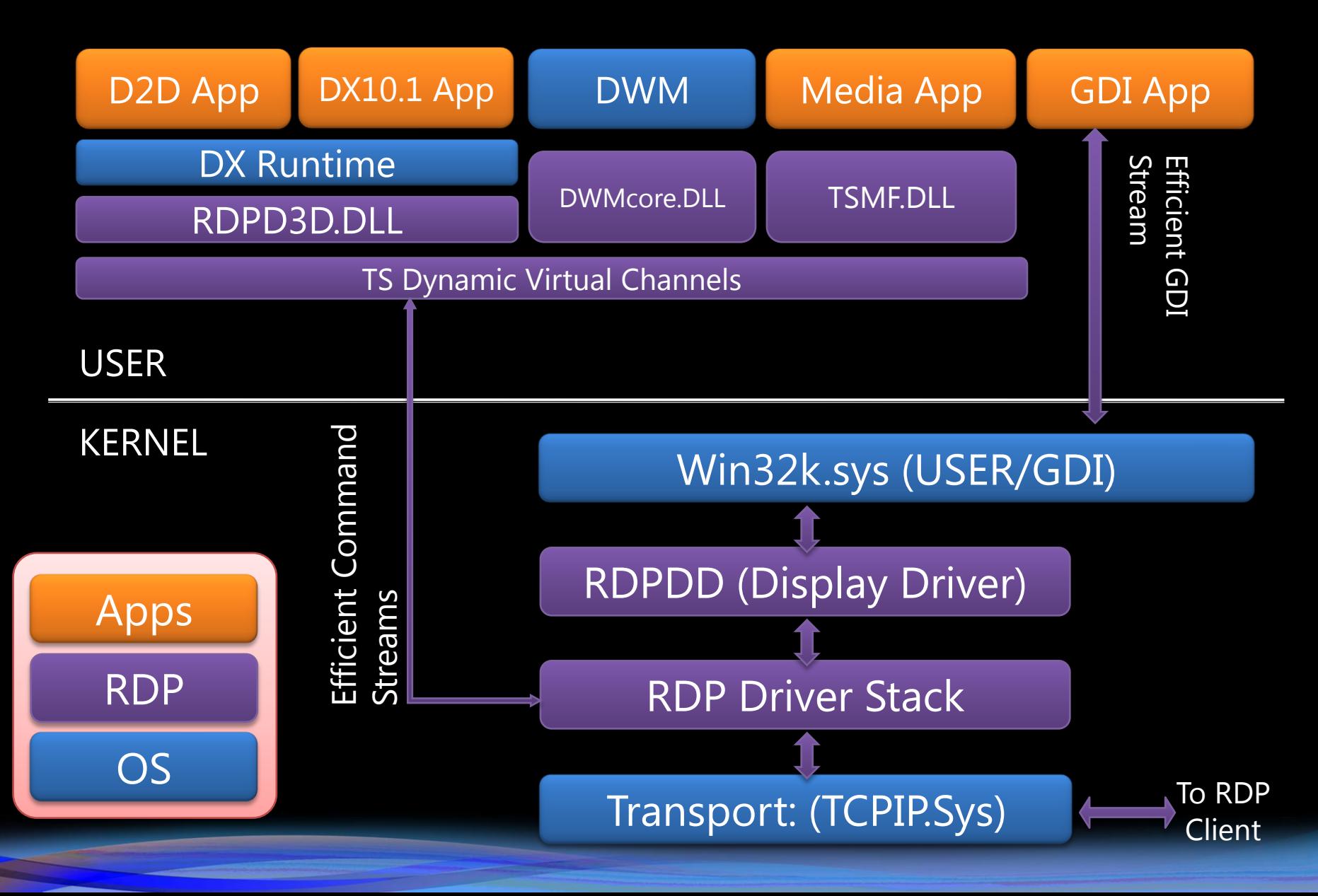

# **H.Windows** 7

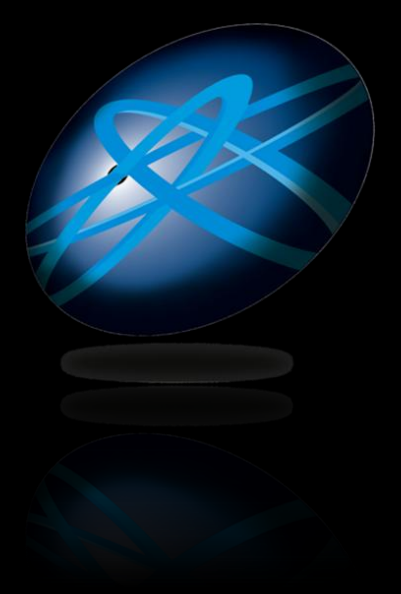

## **Future Technology Days**

Teemology Days

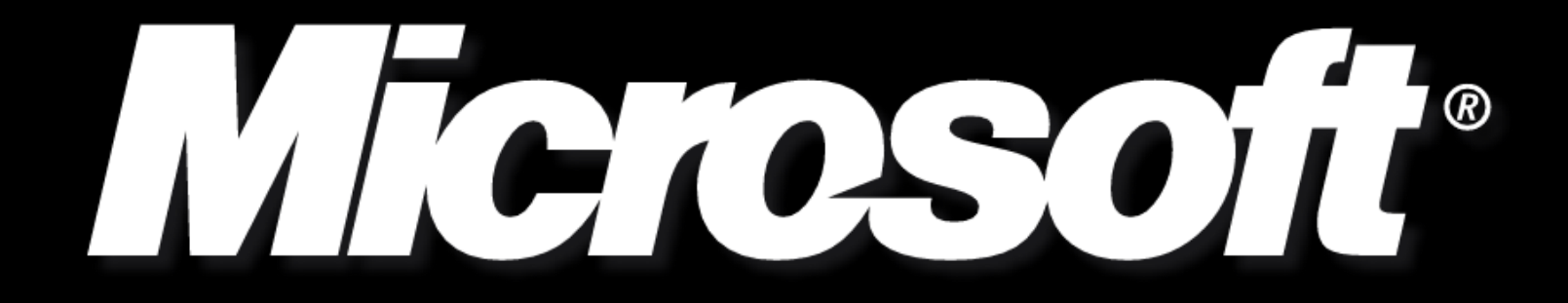